## 求人者マイページ初期設定の手順

(1)WEB サイト 「ハローワークインターネットサービス」内「求人者マイページ開設」をクリック (2)プライバシーポリシーと利用規約に同意にチェックし次へ進む

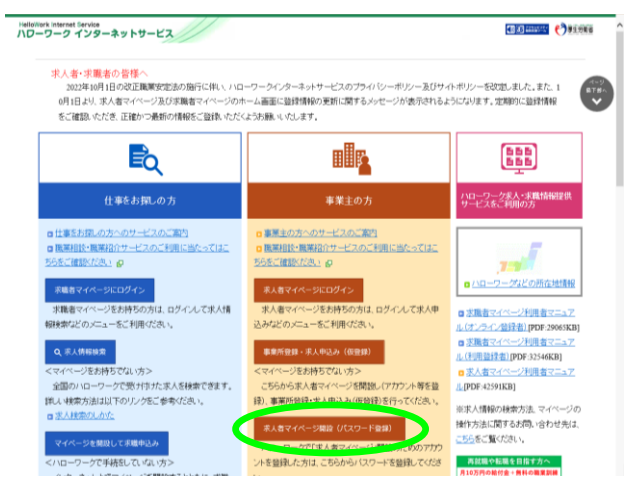

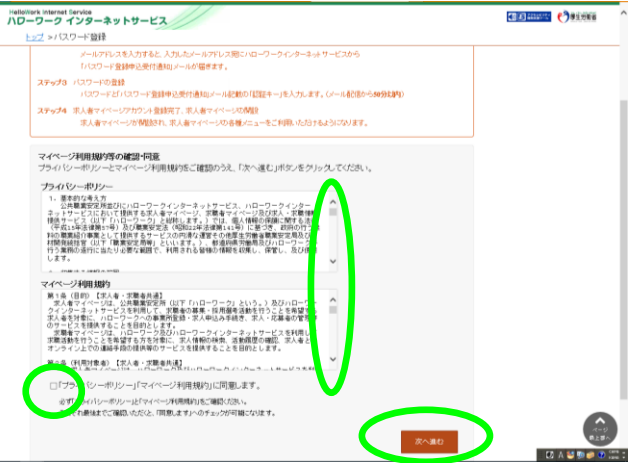

(3)ハローワークに届け出たアドレスを入力し次へ (4)パスワードと、自動送信メール本文に記載の認証キーを入力し次へ

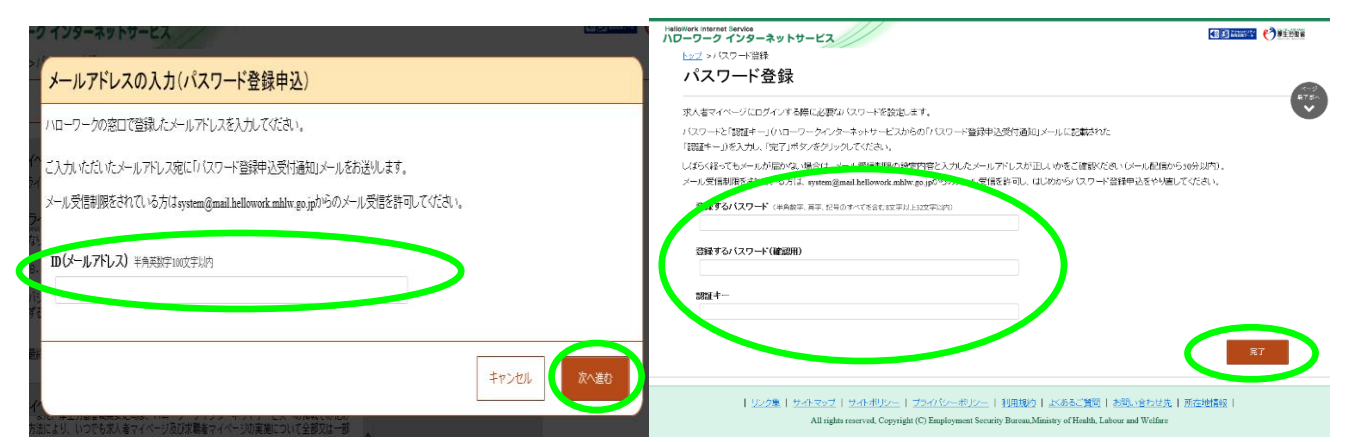

(5)求人者マイページ初期設定の完了です (6)再度メルバルとパスワードを入力すると求人者マイページが利用できます

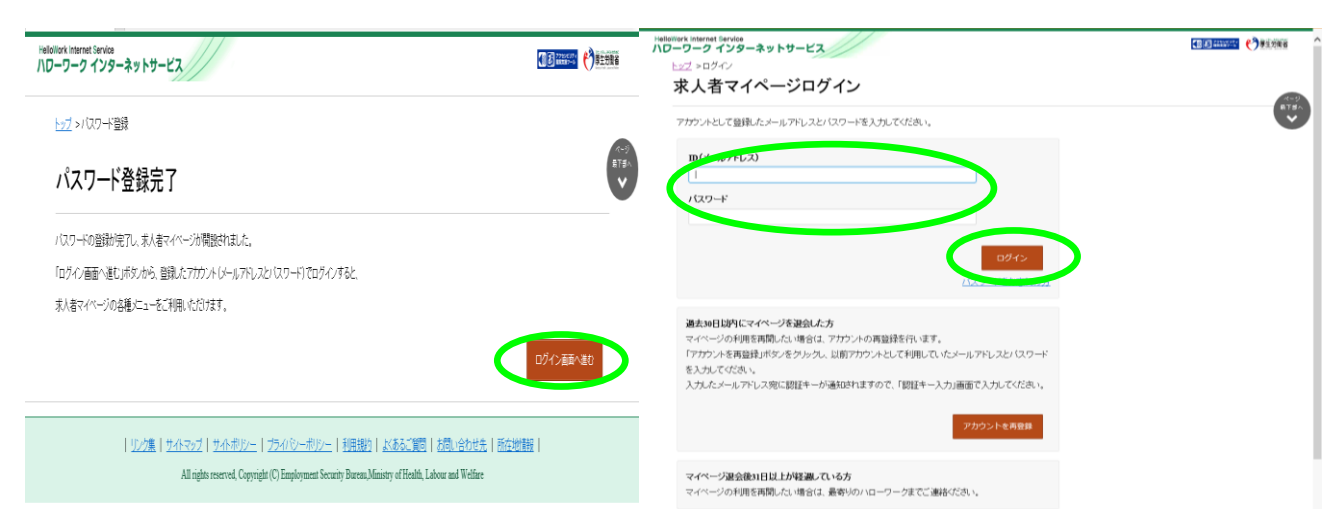

操作方法がご不明の場合はマニュアルをご覧いただくか、ヘルプデスク 0570-077-450 まで。

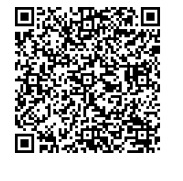

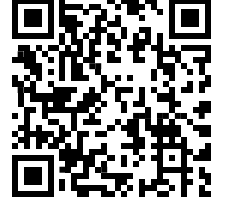

(左)求人者マイページ 利用者マニュアル PDF:40661KB

(右) ハローワーク インターネットサービス WEB サイト